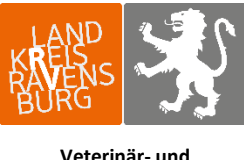

## **Verbraucherschutzamt**

## Anleitung zur Eingabe des Tierbestandes und der Bestandsveränderung

Bitte melden Sie sich hierzu in der HIT-Datenbank an. Über das Auswahlmenü links oben gelangen Sie auf die **Tierarzneimitteldatenbank** (TAM-Datenbank).

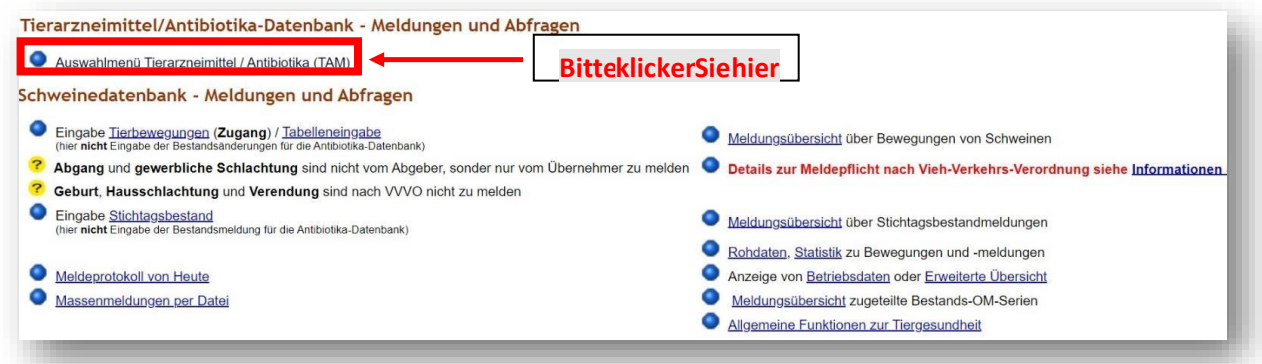

Es gibt mehrere Auswahlmöglichkeiten zur Eingabe von Tierbestand und Bestandsveränderungen (§ 55 Absatz 2 Tierarzneimittelgesetz (TAMG)). In dieser Anleitung wird die Eingabe zu Tierbestand und Bestandsveränderungen, die für alle Nutzungsarten genutzt werden kann, vorgestellt (Hinweis: die Eingabemöglichkeiten zur Übernahme der Daten aus VVVO-Meldungen für Rinder und Schweine ist noch nicht an die neue Rechtslage angepasst):

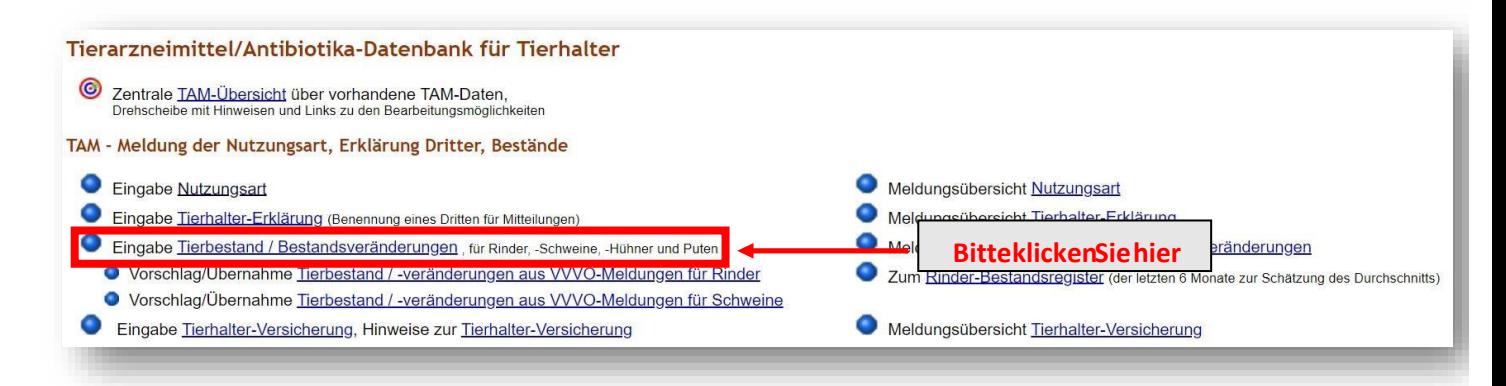

Mit Klick auf "Eingabe Tierbestand / Bestandsveränderung, für Rinder. - Schweine, -

**Hühner und Puten"** gelangen Sie in die unten gezeigte Ansicht.

Bitte wählen Sie nun zuerst das entsprechende Halbjahr aus, für das die Meldung zu Tierbestand oder Bestandsveränderung erfolgen soll. Darunter haben Sie die Möglichkeit, eine Ihrer aktuell gemeldeten Nutzungsarten auszuwählen.

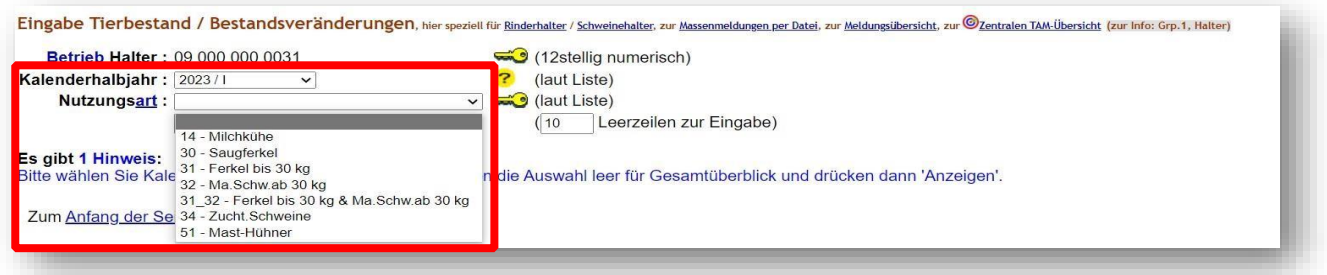

Im Beispiel wählen wir die Nutzungsart "14 - Milchkühe" aus. Nach einem Klick auf "Anzeigen" öffnet sich darunter folgende Eingabemaske.

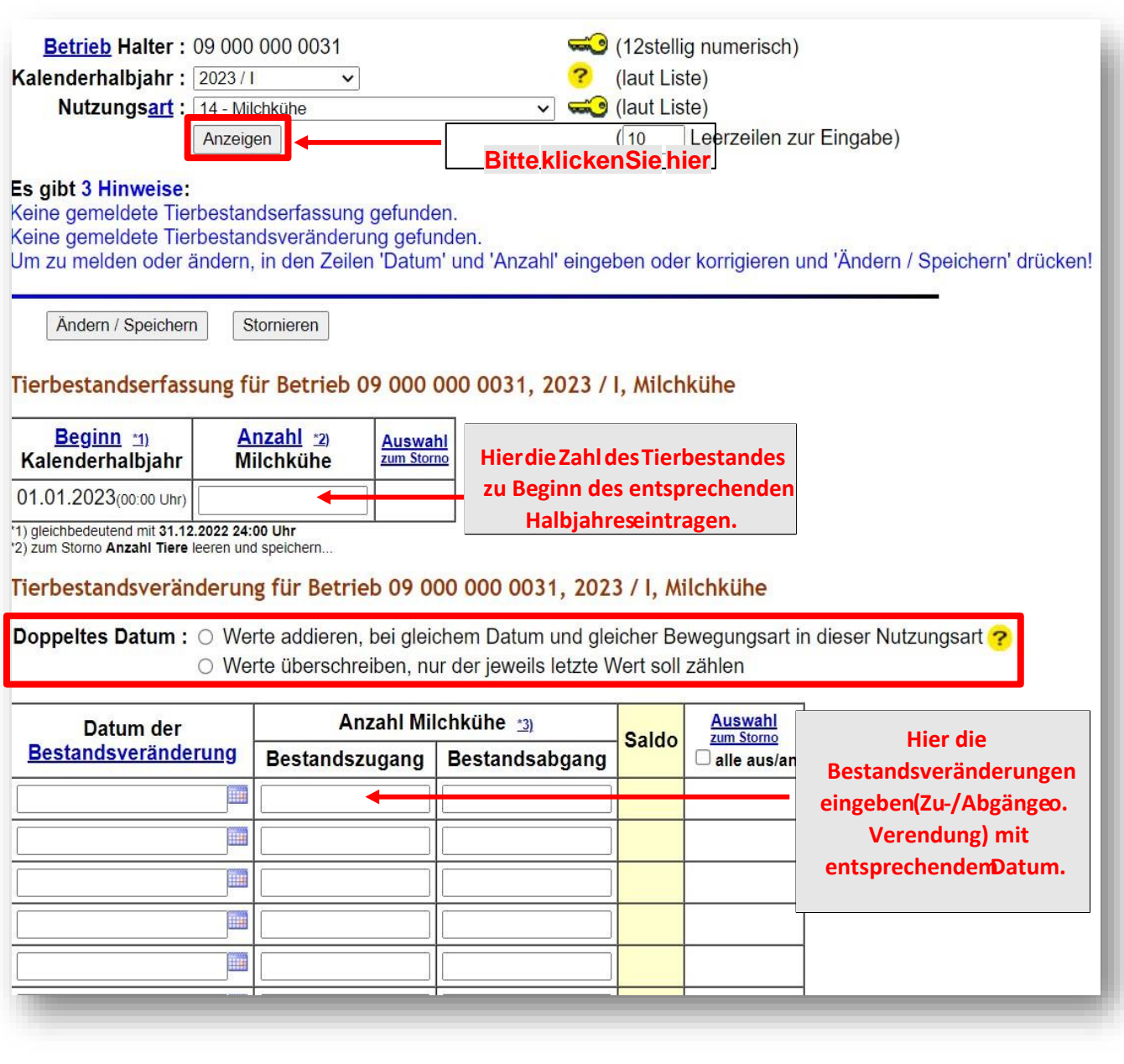

Wenn die Daten zum Tierbestand und den Bestandsveränderungen eingetragen sind, klicken Sie zum Speichern bitte auf "Ändern / Speichern".

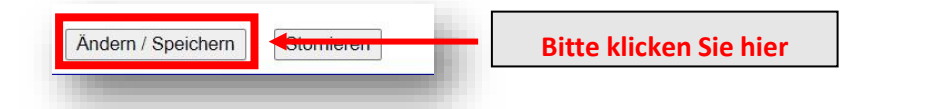

Hinweis zum Eingabebereich "Doppeltes Datum": Die Auswahl des Punktes "Werte addieren, bei gleichem Datum und gleicher Bewegungsart in dieser Nutzungsart" bietet die Möglichkeit, zwei oder mehr Eintragungen mit gleichem Datum und gleicher Bewegungsart (Bestandszugang oder Bestandsabgang) zu tätigen. Bei Auswahl des Punktes "Werte überschreiben, nur der jeweils letzte Wert soll zählen" werden die Tierzahlen der bereits vorliegenden Mitteilung durch die neuen Werte überschrieben. Sobald zwei oder mehr Tierbewegungen mit demselben Datum gemeldet werden, muss hier zwangsläufig eine Auswahl getroffen werden, um die Daten abspeichern zu können!

Am Ende der Seite erscheint eine Tabelle. Die Zahl in der Zeile "Hochrechnung" gibt nach Ablauf eines Erfassungshalbjahres und Eingabe aller erfolgten Tierbewegungen die durchschnittlich in diesem Erfassungshalbjahr gehaltene Tierzahl wieder. (Anmerkung: Die Zahl in der Zeile "Durchschnitt" gibt lediglich den Durchschnittsbestand von Beginn des Halbjahres bis zur letzten Änderung der Tierbewegungen in der HIT-Datenbank an und nicht den Durchschnittsbestand über das gesamte Halbjahr.)

| Anfangsbestand                | 300        |  |
|-------------------------------|------------|--|
| aktueller Saldo <sup>1)</sup> | 330        |  |
| Halbjahr Beginn               | 01.01.2023 |  |
| letzte Anderung               | 10.01.2023 |  |
| Tage                          | 10         |  |
| <b>Durchschnitt</b>           | 303,000    |  |
| Halbjahr Ende                 | 30.06.2023 |  |
| Tage                          | 181        |  |
| Hochrechnung <sup>2)</sup>    | 328,508    |  |

VET-3-03- FOB 729 Anleitung zur Eingabe des Tierbestandes und der Bestandsänderung